**Podręcznik Prof-ELP** dla użytkownika: pracownicy/uczący się

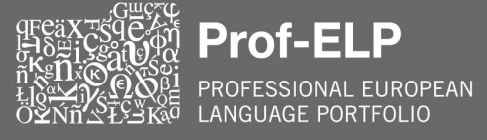

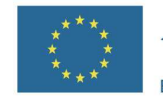

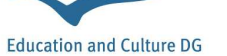

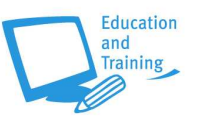

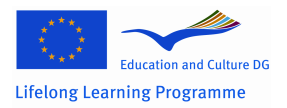

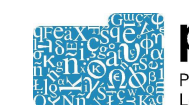

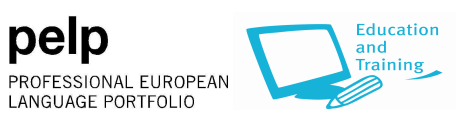

# **SPIS TREŚCI**

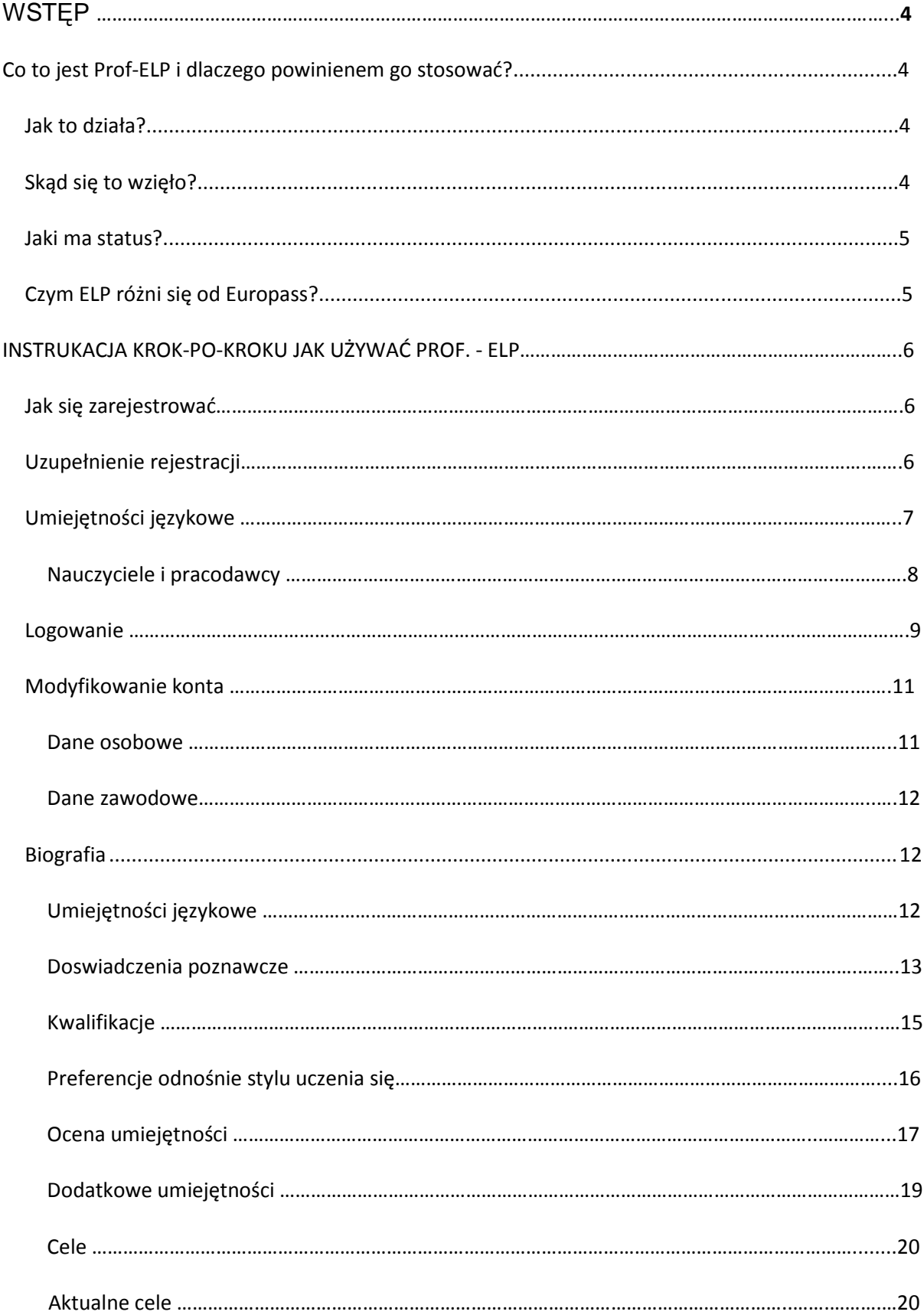

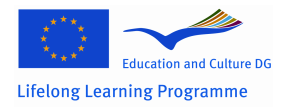

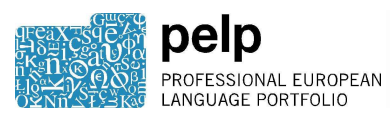

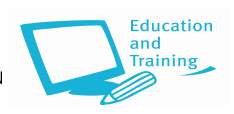

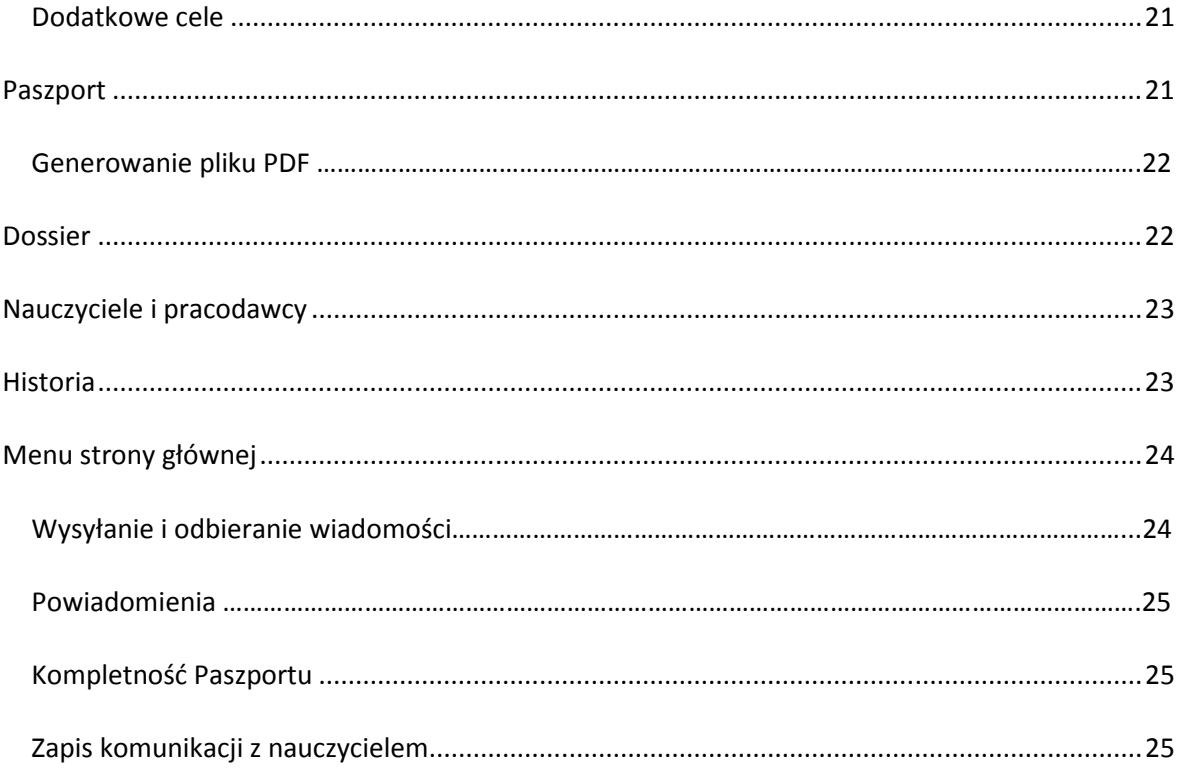

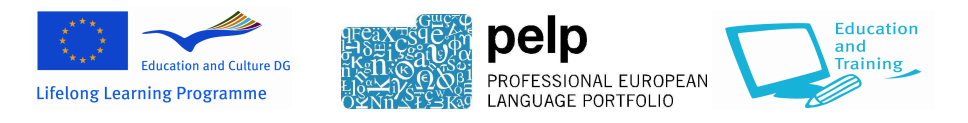

# **WSTĘP**

# **Co to jest Prof-ELP i dlaczego powinienem go używać?**

Prof-ELP, albo Professional Europejskie Portfolio Językowe<sup>1</sup>, to darmowe narzędzie internetowe do analizy, zapisu i rozwoju umiejętności językowych. Zostało zaprojektowane do stosowania przez osoby dorosłe, które pracują lub przygotowują się do pracy, które uczyły lub uczą się języków do celów zawodowych.

Prof-ELP może w tym pomóc:

- Zapisywanie umiejętności w dowolnym języku, niezależnie od tego jak i gdzie zostały zdobyte, bez potrzeby formalnej oceny
- Prezentowanie swoich umiejętności i doświadczeń językowych pracodawcom i potencjalnym pracodawcom
- Prezentowanie swoich doświadczeń językowych i międzykulturowych
- Identyfikacja najlepszych sposobów nauki
- Wyznaczanie realistycznych celów w nauce języka
- Zapis postępów w nauce języka

# **Jak to działa?**

l

Rejestrując się na Prof-ELP tworzysz swoje konto. Prof-ELP ma trzy główne części:

- **Biografia**, gdzie umieszczasz informacje o swoich umiejętnościach językowych, doświadczeniach i kwalifikacjach w danym języku. System samooceny umożliwi identyfikację aktualnych umiejętności i pomoże ustalić cele nauki odpowiednie do pracy czy planów zawodowych. Odpowiednie sekcje pomogą w ocenie pożytecznych doświadczeń poznawczych i pomogą zidentyfikować najbardziej skuteczne podejście do przyszłej nauki języka.
- **Paszport**, podsumowanie umiejętności, doświadczeń i kwalifikacji językowych, które mogą być przedstawione pracodawcy (lub potencjalnemu pracodawcy).
- **Dossier**, gdzie można przechowywać pliki, które dokumentują umiejętności językowe (np. certyfikaty, prace, oświadczenia świadków itp.).

Ty tworzysz i zarządzasz swoim portfolio. Można je aktualizować i rozszerzać w dowolnej chwili. Można używać go niezależnie, jako osobistego narzędzia zapisu i rozwoju, albo udostępnić jego części innym osobom, które mogą pomóc w nauce lub rozwoju zawodowym, na przykład:

Jeżeli masz **nauczyciela języka obcego lub chodzisz na kurs**, twój nauczyciel może zarejestrować się na Prof-ELP i można mu udostępnić określone części swojego portfolio.

<sup>1</sup> *Ten projekt został sfinansowany przy wsparciu Komisji Europejskiej. Niniejsza publikacja odzwierciedla wyłącznie poglądy autora, a Komisja nie bierze odpowiedzialności w związku z jakimkolwiek wykorzystaniem informacji tu zawartych.* 

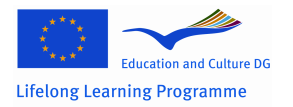

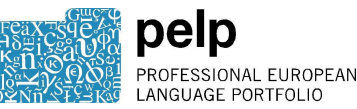

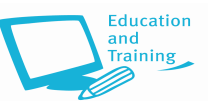

Jeżeli **twój pracodawca chce zbierać informacje o umiejętnościach językowych swoich pracowników**, ma określoną politykę szkoleń językowych lub finansuje szkolenia, może zarejestrować się na Prof-ELP i można mu pozwolić na dostęp do określonych części swojego portfolio.

Jeżeli **szukasz pracy**, możesz udostępnić swój paszport potencjalnym pracodawcom lub agencjom rekrutacyjnym. Można tego dokonać przez udostępnienie części swojego portfolio (po tym jak zarejestrują się na Prof-ELP jako 'pracodawca') lub udostępniając im swój paszport w formacie pdf.

# **Skąd to się wzięło?**

Prof-ELP opiera się na Europejskim Portfolio Językowym (ELP) Rady Europy, zaprojektowanym pod koniec lat 90vch w celu promocji nauki języka i uznawania umiejętności. Aktualnie istnieje ponad 100 portfolio w ponad 40 krajach, każde zgodne ze standardowymi wytycznymi w celu zapewnienia możliwości ich przenoszenia.

Prof-ELP zostało opracowane przez partnerów z pięciu krajów - Grecji, Polski, Hiszpanii, Szwecji i Wielkiej Brytanii – z pomocą ze strony programu Leonardo Komisji Europejskiej. To jedyne Europejskie Portfolio Językowe zaprojektowane specjalnie do stosowania w pracy zawodowej.

# **Jaki ma status?**

Europejskie Portfolio Językowe nie jest poziomem kwalifikacji. Nie wymaga od użytkownika wypełniania testu. Przez ocenę własnych umiejętności użytkownicy mogą wprowadzać dane na temat tego co potrafią w dowolnej liczbie języków, niezależnie od tego gdzie lub jak się nauczyli tych umiejętności. Powinni jednak wprowadzić także dane na temat uzyskania takich kwalifikacji i/lub dowody potwierdzające je.

Prof-ELP, tak jak inne portfolia ELP, został zaprojektowany zgodnie z zasadami i wytycznymi Rady Europy. Samoocena umiejętności językowych bazuje na Europejskich Poziomach Biegłości Językowej, systemie sześciu poziomów uznawanych w całej Europie. Tak jak inne portfolia ELP dla dorosłych, część Paszport (podsumowanie) ma standardowy format.

# **Czym ELP różni się od Europass?**

Europass to inicjatywa Unii Europejskiej mająca na celu poprawę przejrzystości umiejętności i kwalifikacji i zwiększenie mobilności. Obejmuje ona Paszport Językowy Europass, który jest całkowicie kompatybilny z ELP (wykorzystuje taki sam wzór samooceny) ale jest dużo krótszy.

ELP umożliwia podanie większej ilości szczegółów oraz ogólne przedstawienie umiejętności i osiągnięć, jak również jest narzędziem do nauki i szkolenia.

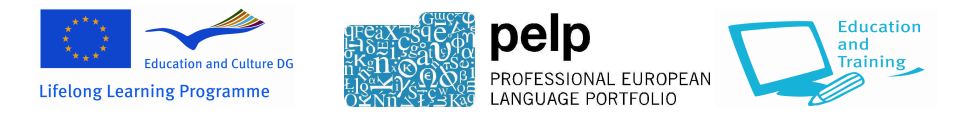

# **INSTRUKCJA KROK PO KROKU JAK UŻYWAĆ PROF-ELP**

# **Jak się zarejestrować**

Proces jest prosty i zajmuje tylko kilka minut.

Przejdź na stronę www.languagescompany.com i kliknij na link Prof-ELP.

W celu zalogowania się w systemie należy najpierw kliknąć "Utworzenie nowego konta" (Create a new account). Pojawi się poniższa strona:

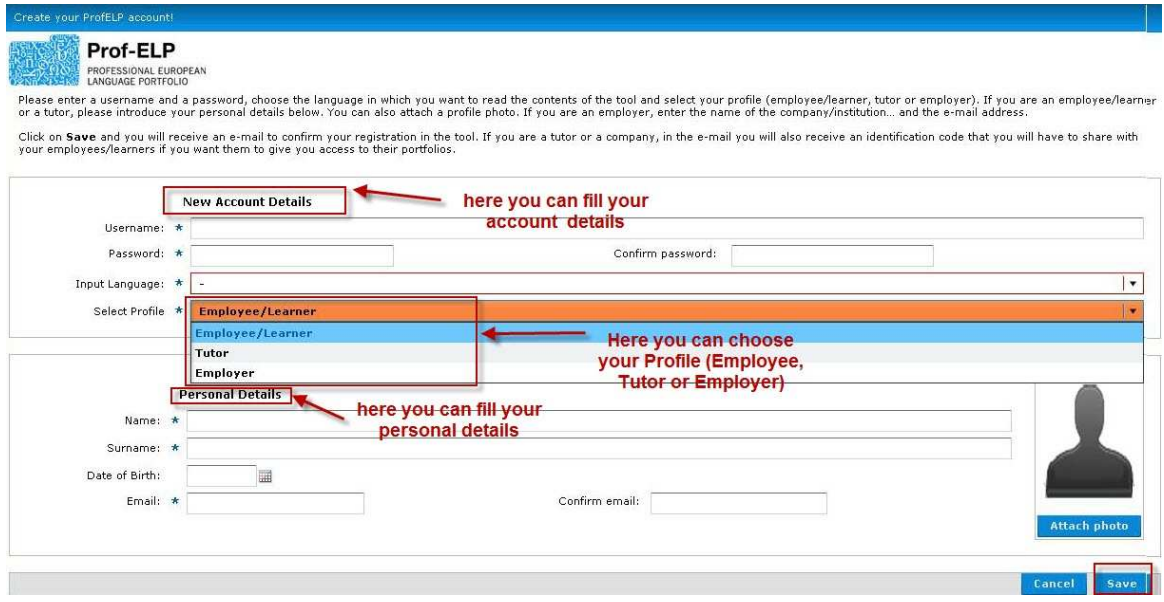

**Rys. 1: Rejestracja** 

Należy postępować zgodnie z poniższymi instrukcjami:

- 1. Wybierz nazwę użytkownika (Username) i hasło (Password). Nazwa użytkownika może się składać wyłącznie z liter, cyfr i podkreślenia (\_). Nie może zawierać spacji.
- 2. Wybierz język wprowadzania danych (to znacz język, w którym ma się otworzyć strona Prof-ELP i w jakim będziesz wprowadzać dane).
- 3. Wybierz swój Profil **Pracownik/Uczeń (Employee/Learner)** z rozwijanego menu.
- 4. Wypełnij część Dane osobowe (Personal Details). Jeżeli chcesz dodać swoje zdjęcie kliknij na **Dodaj zdjęcie (Attach photo)**. (To nie jest obowiązkowe.)
- 5. Kliknij **Zapisz (Save)** aby zakończyć.

Po wprowadzeniu tych informacji otrzymasz **email z powiadomieniem**, że konto zostało założone. Będzie on zawierał link. W celu aktywacji konta należy kliknąć na ten link. Wtedy zostaniesz poproszony o uzupełnienie rejestracji.

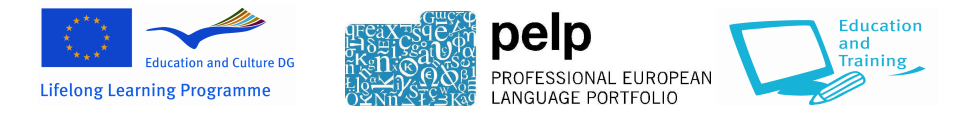

# **Uzupełnienie rejestracji**

Po kliknięciu na link w emailu z powiadomieniem, proszę dokończyć rejestrację. Pojawi się następująca strona:

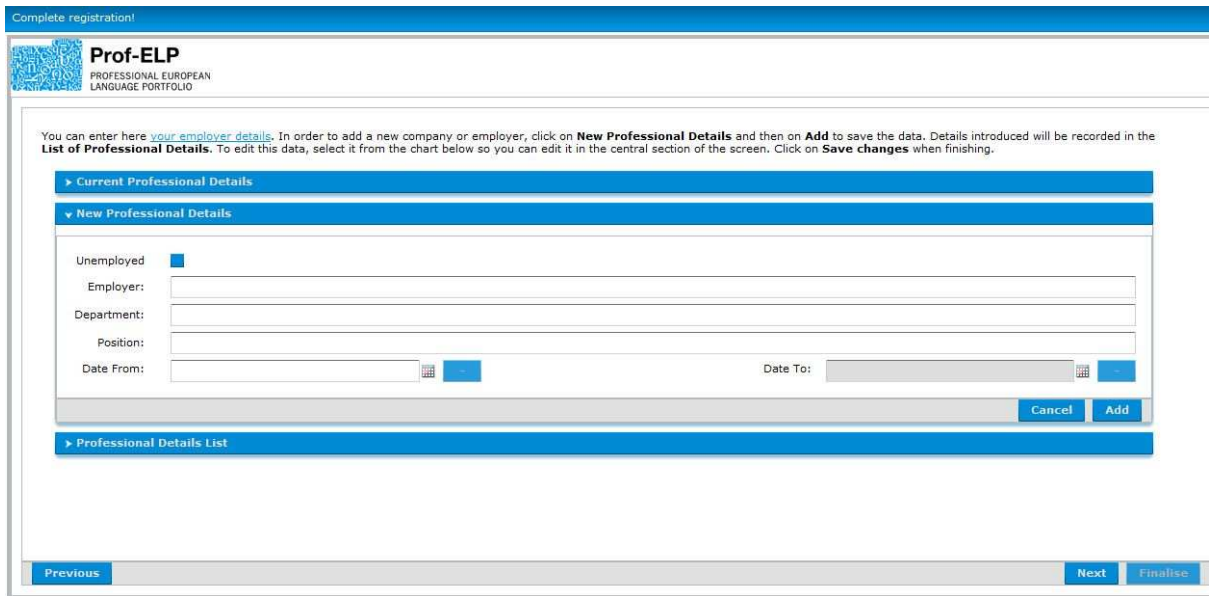

**Rys. 2: Uzupełnienie rejestracji: Dane zawodowe** 

Tutaj umieszcza się dane dotyczące zatrudnienia oraz, w odpowiednich przypadkach, dane na temat aktualnej pracy. Zwykle umieszcza się jedynie informacje o pracach wykonywanych od momentu rozpoczęcia korzystania z Prof-ELP. Jeżeli chcesz zamieścić informacje o poprzednich miejscach zatrudnienia upewnij się, że wprowadzisz je w porządku chronologicznym, tj. od najstarszego do najnowszego. Pojawią się one w części **Historia zatrudnienia**.

Kliknij **Dalej (Next)** aby doprowadzić rejestrację do końca.

# **Umiejętności językowe**

Aby zakończyć rejestrację należy podać podstawowe informacje w części **Biografia**. Kolejna strona jaką zobaczysz to strona **Umiejętności językowe**. Wygląda tak:

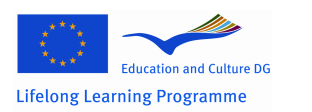

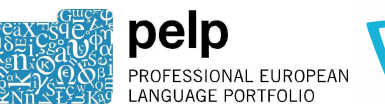

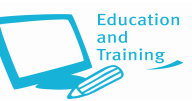

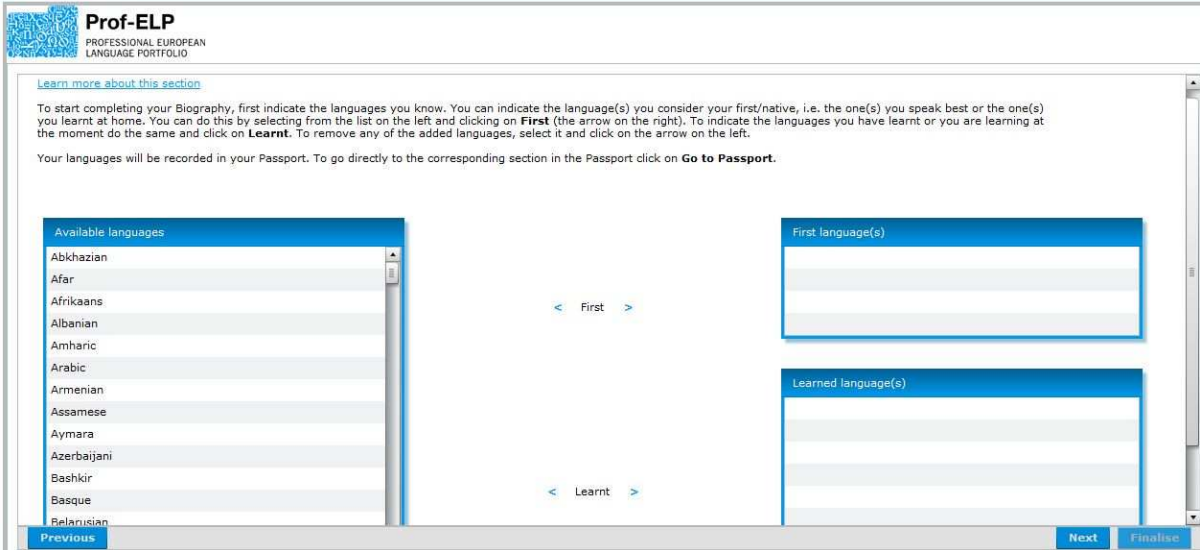

**Rys. 3: Uzupełnienie rejestracji: Umiejętności językowe** 

Strona **Umiejętności językowe** to miejsce gdzie zaznacza się wszystkie znane języki. Aby zaznaczyć języki, które uważasz za pierwsze/ojczyste, tj. te którymi władasz najlepiej lub które znasz z domu, wybierz język z listy i kliknij lewym przyciskiem myszy na strzałkę na prawo od wyrazu **Pierwszy**.

Aby określić języki wyuczone lub których uczysz się aktualnie, zrób to samo i kliknij na strzałkę na prawo od wyrazu **Nauczone**. W celu usunięcia języka wybierz go i kliknij na strzałkę po lewej stronie.

Kiedy skończysz kliknij na **Dalej** aby kontynuować rejestrację.

# **Nauczyciele i pracodawcy**

Kolejna strona jaką zobaczysz to strona **Nauczyciele i pracodawcy**. Wygląda w ten sposób:

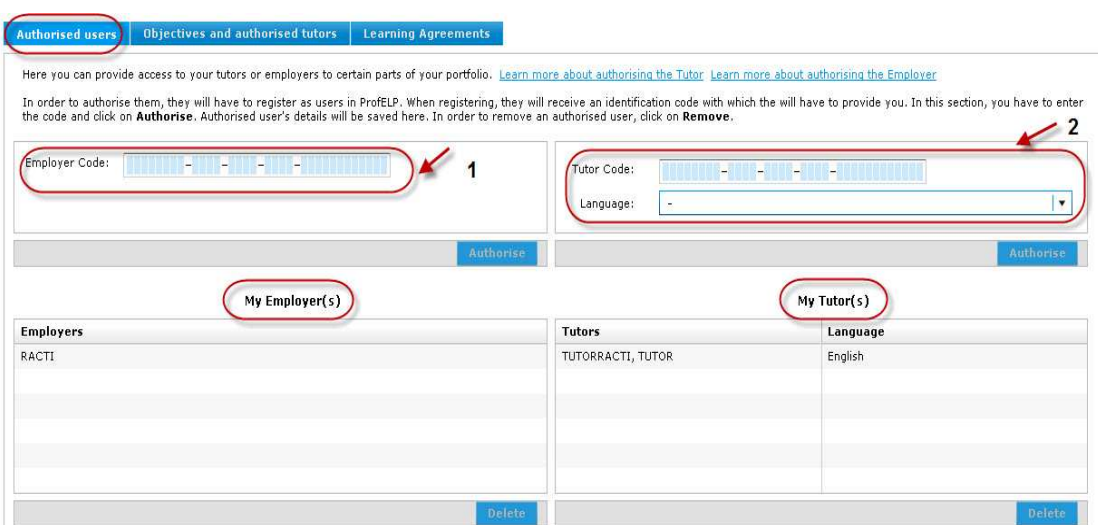

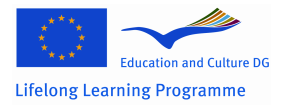

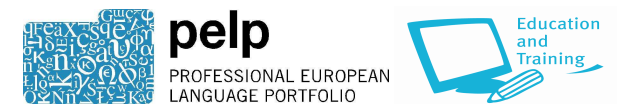

**Rys. 4: Nauczyciele i pracodawcy** 

Na stronie **Nauczyciele i pracodawcy** możesz udzielać dostępu nauczycielom i/lub pracodawcom do poszczególnych części swojego Prof-ELP.

Nauczyciele, którym udostępniono portfolio będą mogli przeglądać następujące jego części:

- **Biografia**  Doświadczenia poznawcze (oprócz refleksji), Preferencje dotyczące stylu nauki, Ocena umiejętności, Dodatkowe umiejętności, Cele, Dodatkowe cele
- **Dossier**

Tylko pracodawcy, którym udostępnisz swój **Paszport** będą mogli go przeglądać.

Nauczyciele i/lub pracodawcy muszą zarejestrować się jako użytkownicy Prof-ELP aby mieć możliwość uzyskania dostępu. Przy rejestracji otrzymają osobisty kod identyfikacyjny, który muszą tobie podać, najlepiej emailem, w celu skopiowania go i wklejenie do twojego Prof-ELP.

Jeżeli chcesz umożliwić dostęp pracodawcy i/lub nauczycielowi, wpisz ich kod do odpowiedniej części i kliknij **Autoryzuj (Authorise)**. W celu usunięcia autoryzacji, zaznacz użytkownika i kliknij **Usuń (Remove)**.

Kliknij **Zakończ (Finalise)** aby zakończyć rejestrację. *W każdej chwili możesz cofnąć się każdej z tych części w celu wprowadzenia zmian.* 

# **Logowanie**

Po utworzeniu konta i zakończeniu rejestracji, możesz się zalogować się używając nazwy użytkownika i hasła. Na tym etapie można także zmienić język strony, jeżeli chcesz przeglądać lub używać Prof-ELP w innym języku.

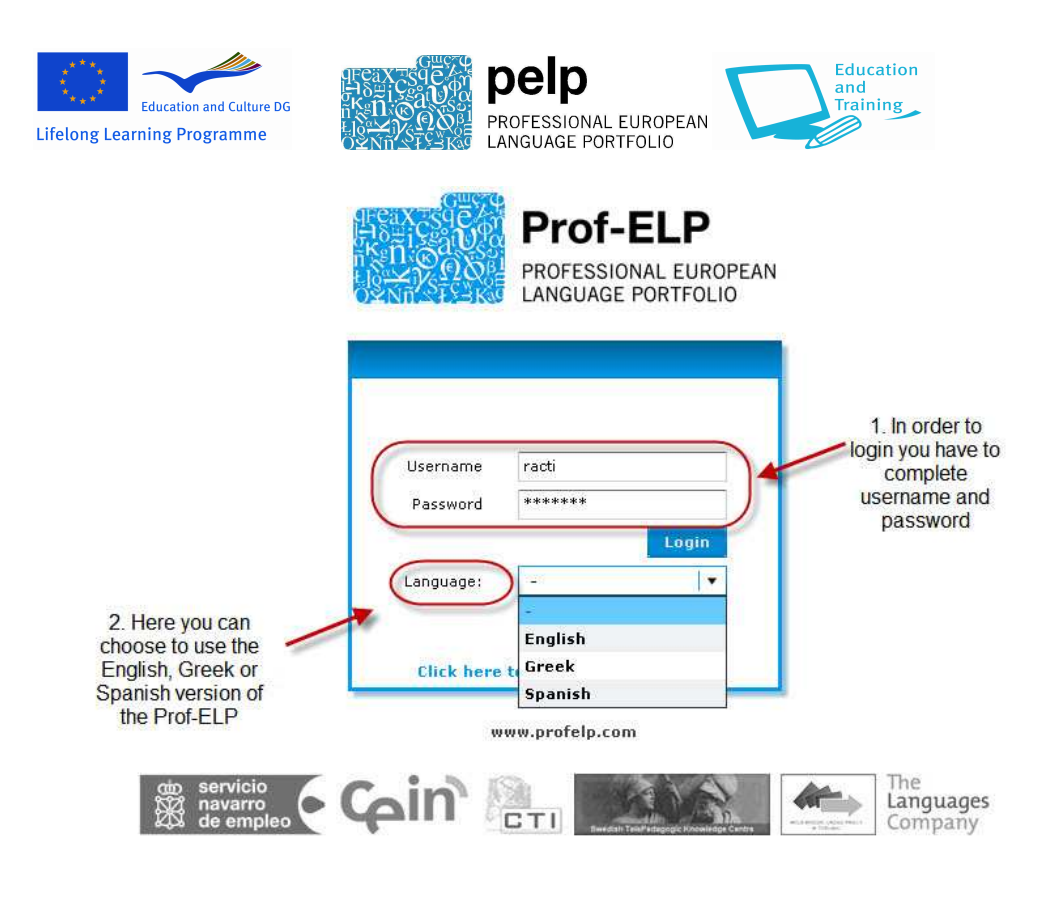

**Rys. 5: Login** 

Logowanie spowoduje przejście do **strony głównej.** 

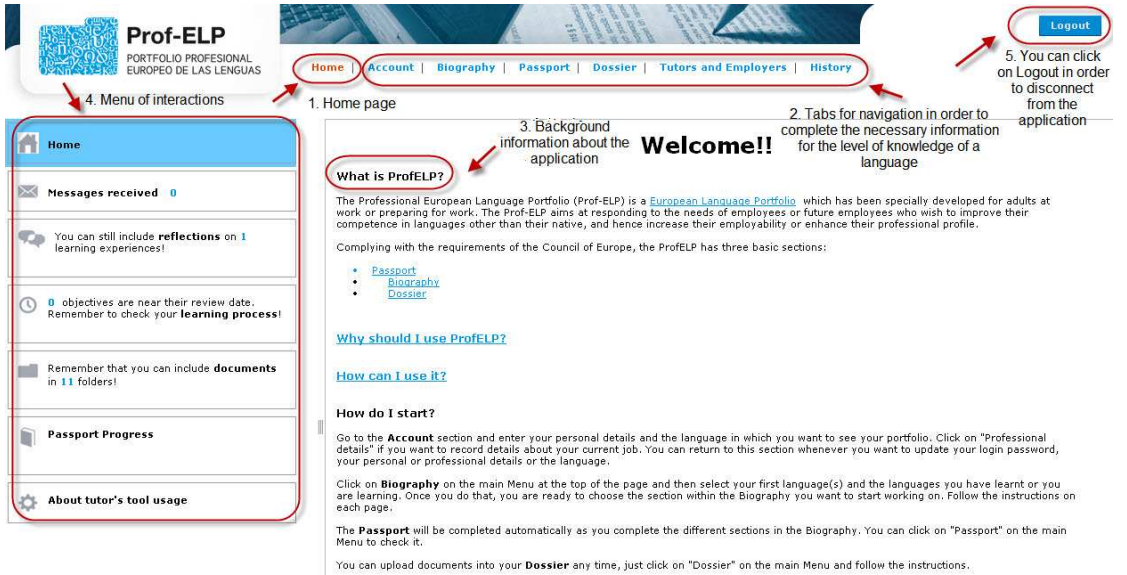

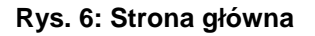

Strona główna zawiera ogólne informacje o Prof-ELP. **Menu** po lewej stronie zawiera **skrzynkę mailową** gdzie można przeglądać i/lub wysyłać wiadomości od/do nauczycieli i/lub pracodawców,

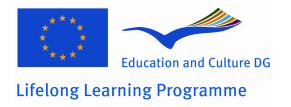

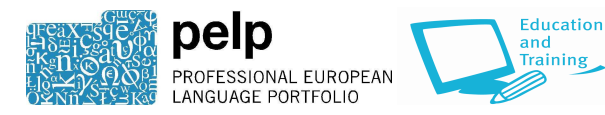

**zawiadomienia** o niewypełnionych częściach Prof-ELP oraz o celach których daty wykonania zbliżają się. Te opcje są nieważne do momentu wprowadzenia informacji do swojego portfolio, więc zostaną opisane na końcu niniejszej instrukcji.

Możesz poruszać się w systemie klikając na zakładki na górze strony – **Strona Główna (Home)**, **Konto (Account)**, **Biografia (Biography), Paszport (Paszport), Dossier, Nauczyciele i Pracodawcy (Tutors and Employers), Historia (History)**. Ten podręcznik ma układ zgodny z kolejnością w jakiej są ułożone zakładki, jednak należy zacząć, i poświęcić jak najwięcej czasu, części **Biografia**.

Z aplikacji można się wylogować klikając na **Wyloguj (Logout)**.

# **Modyfikowanie konta**

Jeżeli chcesz zmienić swoje dane osobowe lub zawodowe kliknij na zakładkę **Konto (Account)**. Ukaże się następująca strona:

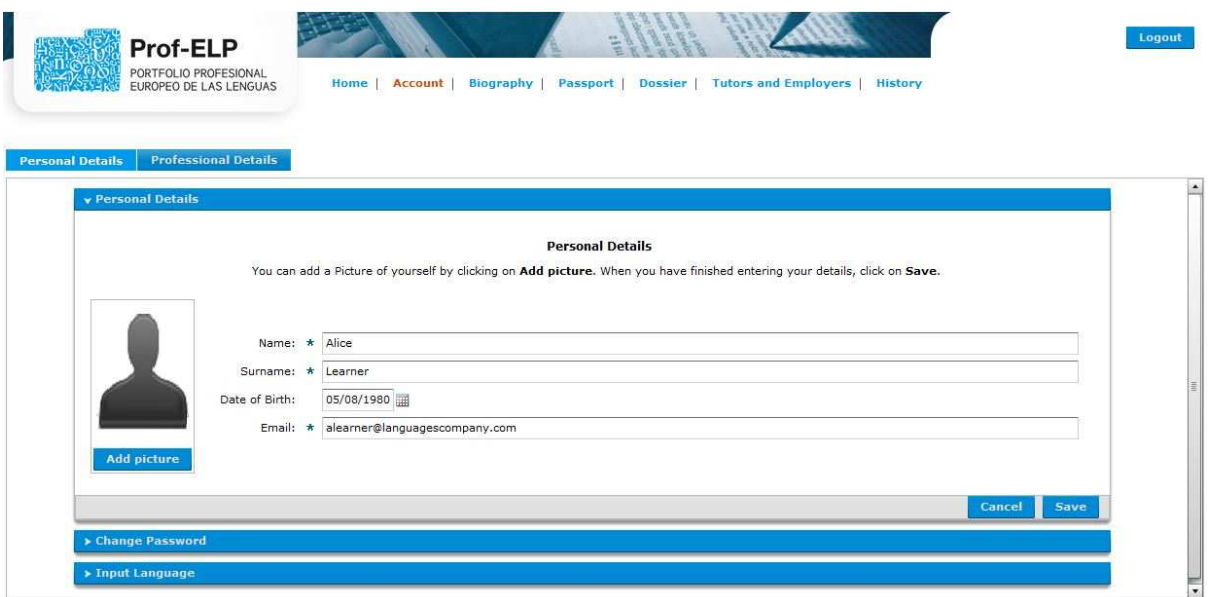

**Rys. 7: Konto – Dane osobowe** 

# **Dane osobowe**

Kliknij na odpowiedni nagłówek w celu zmiany danych osobowych, hasła lub wybrania innego języka wyświetlania. Możesz również dodać teraz swoje zdjęcie. Po wprowadzeniu zmian, kliknij **Zapisz (Save)** przed przejściem do kolejnej zakładki.

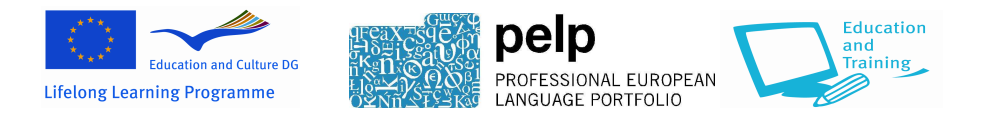

## **Dane zawodowe**

Po kliknięciu na zakładkę **Dane osobowe** zobaczysz stronę, która pokazała się przy rejestracji. Wygląda tak:

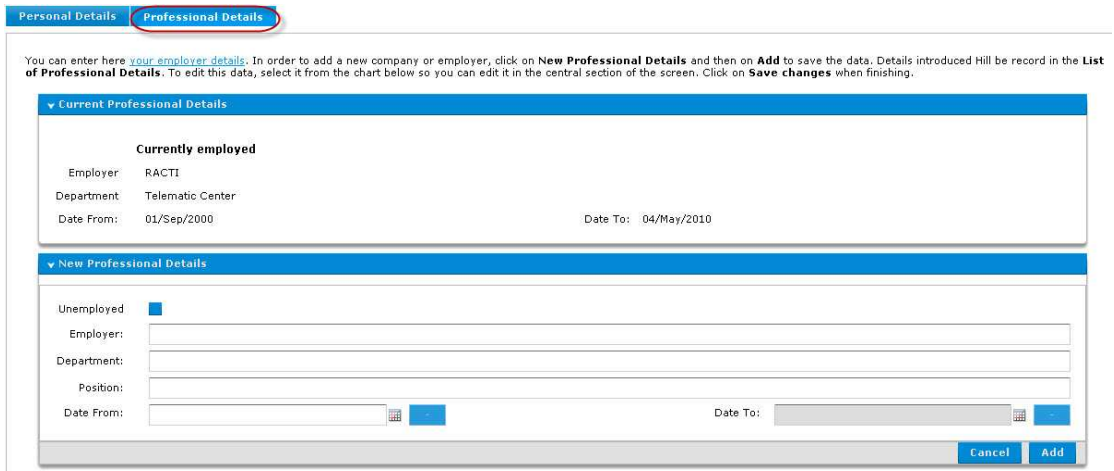

**Rys. 8: Konto – Dane zawodowe** 

Będą tam już wprowadzone uprzednio informacje o twojej aktualnym zatrudnieniu oraz, w odpowiednich przypadkach, pracy. Jeżeli zmienisz pracę lub pracodawcę, kliknij na **Nowe dane zawodowe (New Employment Details)** a następnie **Dodaj (Add)** aby zapisać dane. Poprzednie zapisy pojawią się w **Historii zatrudnienia (Employment History)**.

Aby edytować zapis zaznacz go na liście w **Historii zatrudnienia (Employment History)** aby pojawił się w centralnej części ekranu. Kliknij na **Zachowaj zmiany (Save Changes)** po skończeniu.

# **Biografia**

Biografia jest "sercem" Prof-ELP i miejscem gdzie spędzisz większość czasu wprowadzając informację o swoich umiejętnościach językowych i międzykulturowych, opisując swoje doświadczenia i określając cele. Niektóre informacje, które wprowadzisz tutaj pojawią się w Paszporcie.

Możesz używać Biografii w dowolny sposób – możesz wypełnić wszystkie części lub tylko niektóre, oraz możesz ją edytować i aktualizować kiedy tylko chcesz.

# **Umiejętności językowe**

Podczas rejestracji wprowadzone zostały dane o języku ojczystym i języku(ach), których się uczysz lub uczyłaś(eś). W każdej chwili do listy można dodać język postępując według opisanych powyżej kroków.

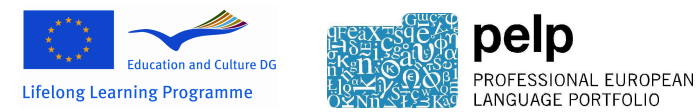

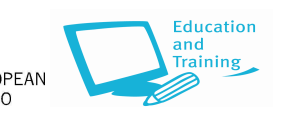

## **Doświadczenia poznawcze**

Ta część umożliwia zapisywanie i opisywanie swoich doświadczeń związanych z nauką języków oraz wszelkich sytuacji lub doświadczeń, które pomogły w rozwijaniu twoich umiejętności międzykulturowych.

Strona **Doświadczenia poznawcze(Learning Experiences)** wygląda tak:

| <b>Language Skills</b>                     | Qualifications<br><b>Learning Experiences</b>                                                                                                    | <b>Learning Style Preferences</b> | <b>Skills Assessment</b> | <b>Additional Skills</b> | <b>Objectives</b> | <b>Additional Objectives</b> |
|--------------------------------------------|----------------------------------------------------------------------------------------------------|-----------------------------------|--------------------------|--------------------------|-------------------|------------------------------|
| Learn more about this section              | Click on Add to record each learning experience. Once you have finished, press Save. Experiences will be automatically saved in the table below.<br>You can use the filter by language to see the experiences recorded for each language. |                                   |                          |                          |                   | <b>Go to Passport</b>        |
| v Filtering by language<br>Language:<br>h. |                                                                                                    |                                   |                          |                          |                   | ۰                            |
| Add<br>Language                            | <b>Section</b>                                                                                                    |                                   | Subsection               | <b>Experience Type</b>   |                   | Duration                     |
| Spanish, English                           | Intercultural learning experience                                                                                                    |                                   | Personal life            | In my leisure activities |                   | 4 Month                      |
|                                            |                                                                                                    |                                   |                          |                          |                   |                              |
|                                            |                                                                                                    |                                   |                          |                          |                   |                              |
|                                            |                                                                                                    |                                   |                          |                          |                   |                              |
|                                            |                                                                                                    |                                   |                          |                          |                   |                              |
|                                            |                                                                                                    |                                   |                          |                          |                   |                              |
|                                            |                                                                                                    |                                   |                          |                          |                   |                              |
|                                            |                                                                                                    |                                   |                          |                          |                   |                              |
|                                            |                                                                                                    |                                   |                          |                          |                   |                              |
|                                            |                                                                                                    |                                   |                          |                          |                   |                              |
|                                            |                                                                                                    |                                   |                          |                          |                   |                              |
|                                            |                                                                                                    |                                   |                          |                          |                   | Delete<br>Edit               |

**Rys. 9: Biografia – Doświadczenia poznawcze** 

Po wypełnieniu tej części możesz przeglądać swoje doświadczenia poznawcze przy użyciu opcji **Filtrowania wg języków (Filtering by language)**. Jeżeli chcesz dokonać zmian w swoich zapisach, zaznacz doświadczenie i kliknij na **Edytuj (Edit)**.

Aby zapisać dane o doświadczeniach poznawczych, kliknij na **Dodaj (Add)**. Pojawi się następujące okno:

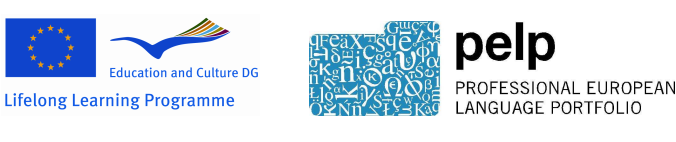

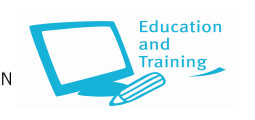

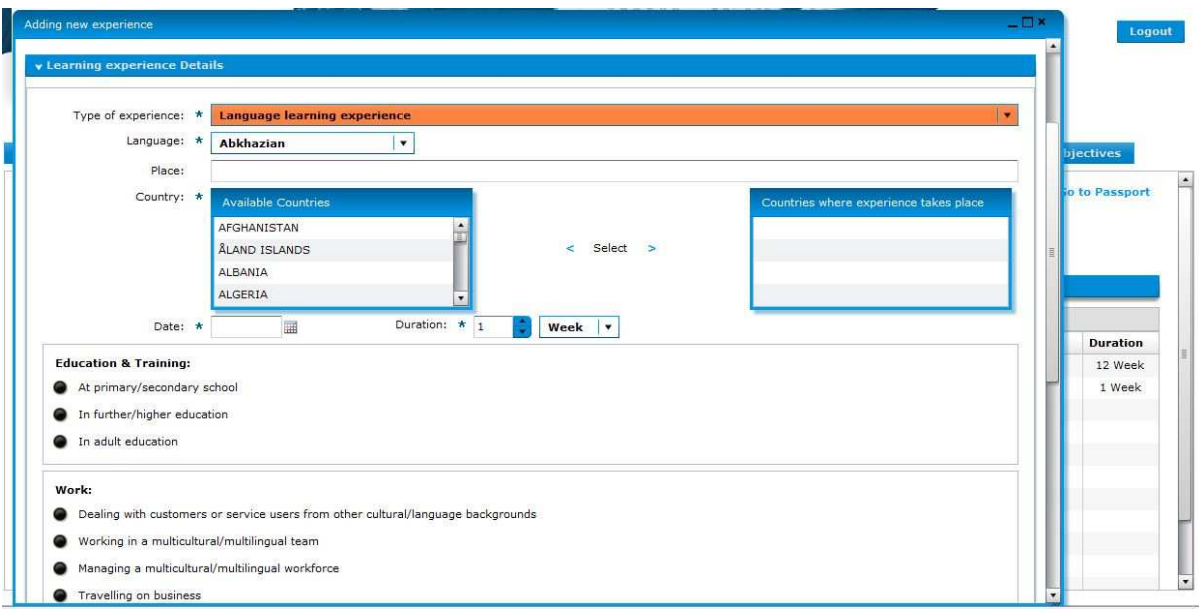

**Rys. 10: Biografia – Dodawanie doświadczeń poznawczych** 

Z rozwijanego menu – **Rodzaj doświadczeń –** wybierz **Doświadczenie językowe** lub **Doświadczenie międzykulturowe**. Wiele doświadczeń będzie miało elementy zarówno językowe jak i międzykulturowe. Jednak część przeznaczona na doświadczenia międzykulturowe został stworzony do zapisywania sytuacji, w których nauka języka nie była głównym celem (np. praca w wielokulturowym zespole).

Zaznacz:

- używane języki. W odpowiednich przypadkach, przy doświadczeniach międzykulturowych możesz zaznaczyć kilka różnych języków, łącznie z językiem ojczystym
- miejsce i kraj gdzie się to wydarzyło
- data rozpoczęcia i czas trwania doświadczenia
- kontekst lub rodzaj doświadczenia (np. nauka/szkolenie, praca itp.). Jeżeli twoje doświadczenia nie pasują do żadnej z kategorii , napisz krótki opis w rubryce **Inne (Other)**.

Możesz dodać więcej informacji o sytuacji lub doświadczeniu w rubryce **Komentarze (Comments)**.

Po kliknięciu na **Zachowaj (Save)**, będziesz miał okazję aby odpowiedzieć na kilka pytań związanych z danym doświadczeniem, które pomogą ci odzwierciedlić uzyskane korzyści i przypisać je do umiejętności. W przypadku doświadczeń językowych, pojawi się następujące okno:

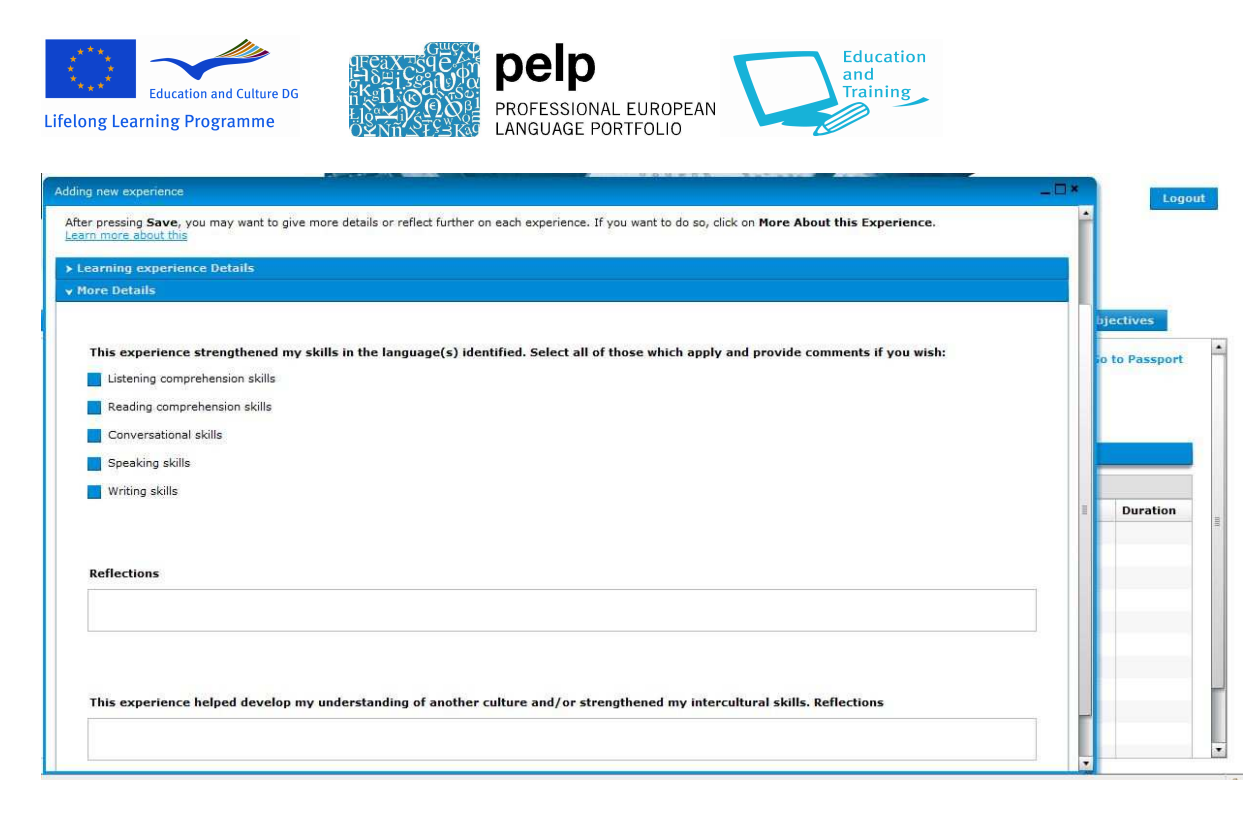

**Rys. 11: Biografia – Doświadczenia językowe, Więcej danych** 

Nie musisz odpowiadać na te pytania, ale pomogą one opisać twoje umiejętności (np. pracodawcy) lub pomogą w rozwoju odpowiednich metod działania podczas pracy z osobami z różnych kultur.

Kliknij na **Anuluj (Cancel)** aby wyjść z danej części bez wypełniania jej, lub na **Zachowaj (Save)** aby zapisać swoje odpowiedzi i wrócić do struny z podsumowaniem.

### **Kwalifikacje**

W tej części możesz zapisać kwalifikacje (np. certyfikaty i dyplomy), które posiadasz w językach których się uczysz lub uczyłaś(eś). Strona **Kwalifikacji** wygląda tak:

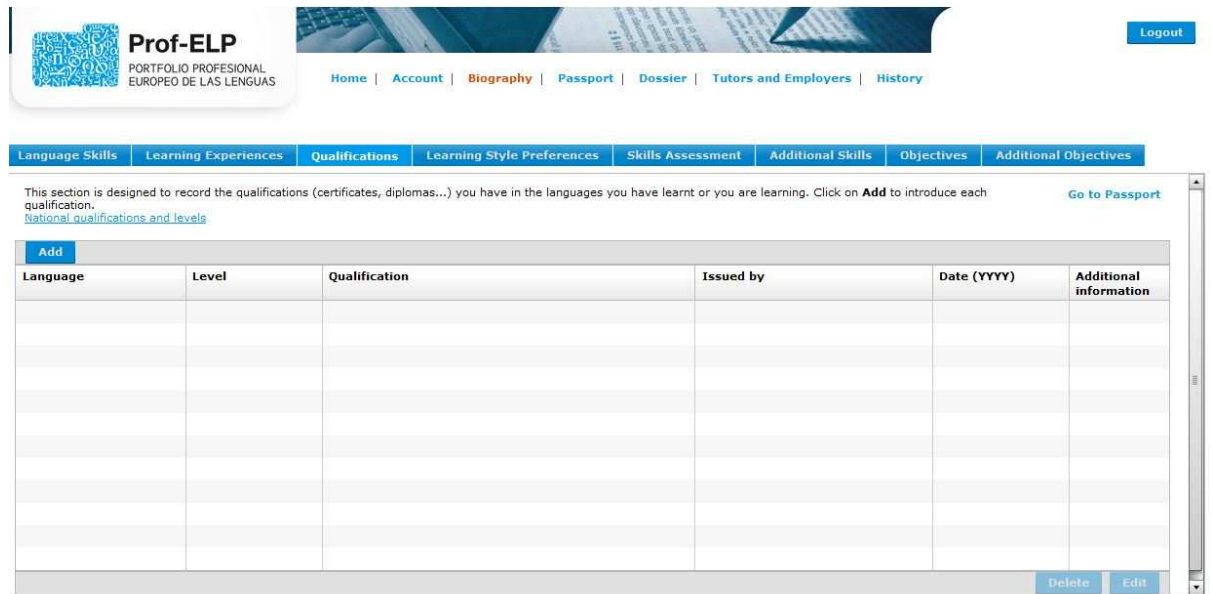

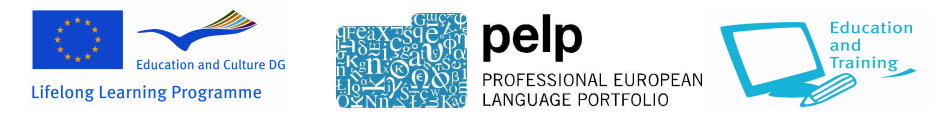

**Rys. 12: Biografia - Kwalifikacje** 

W celu dodania informacji o kwalifikacjach kliknij na **Dodaj (Add)**. Pojawi się następujące okno:

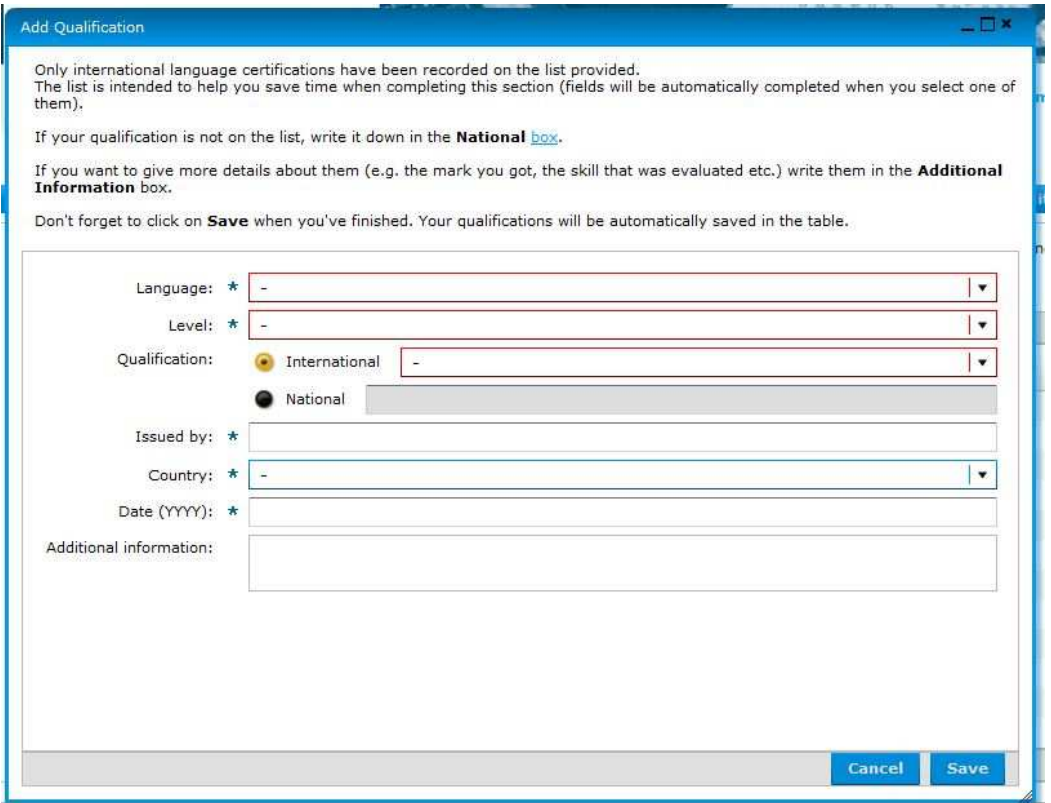

**Rys. 13: Biografia – Kwalifikacje – Dodaj kwalifikacje** 

Jeżeli posiadasz międzynarodowe zaświadczenia kwalifikacji językowych, powinny one pojawić się na liście w rozwijanym menu. Wybierz dane zaświadczenie kwalifikacji a inne pola zostaną wypełnione automatycznie.

Jeżeli twojego zaświadczenia kwalifikacji nie ma na liście, wybierz **Krajowe (National)** i wpisz nazwę zaświadczenia kwalifikacji w odpowiednim polu. Wpisz nazwę instytucji nadającej w polu **Wydane przez (Issued by)**. Zapisz gdzie i kiedy otrzymałeś dane zaświadczenie kwalifikacji w polach **Kraj (Country)** i **Data (Date)**.

Możesz wpisać więcej danych (np. otrzymaną ocenę, oceniane umiejętności itp.) w polu **Informacje dodatkowe (Additional Information)**. Po zakończeniu kliknij na **Zachowaj (Save)**.

# **Preferencje odnośnie stylu nauki**

Ta część jest zaprojektowana tak aby pomóc ci w określeniu w jaki sposób najlepiej i najprzyjemniej się uczysz języków. To może ci pomóc w przyszłości. Może to również pomóc twojemu nauczycielowi języka obcego uzyskać twój lepszy obraz jako ucznia. Jeżeli twój nauczyciel uzyskał dostęp do twojego Prof-ELP, będzie w stanie przeglądać tą część.

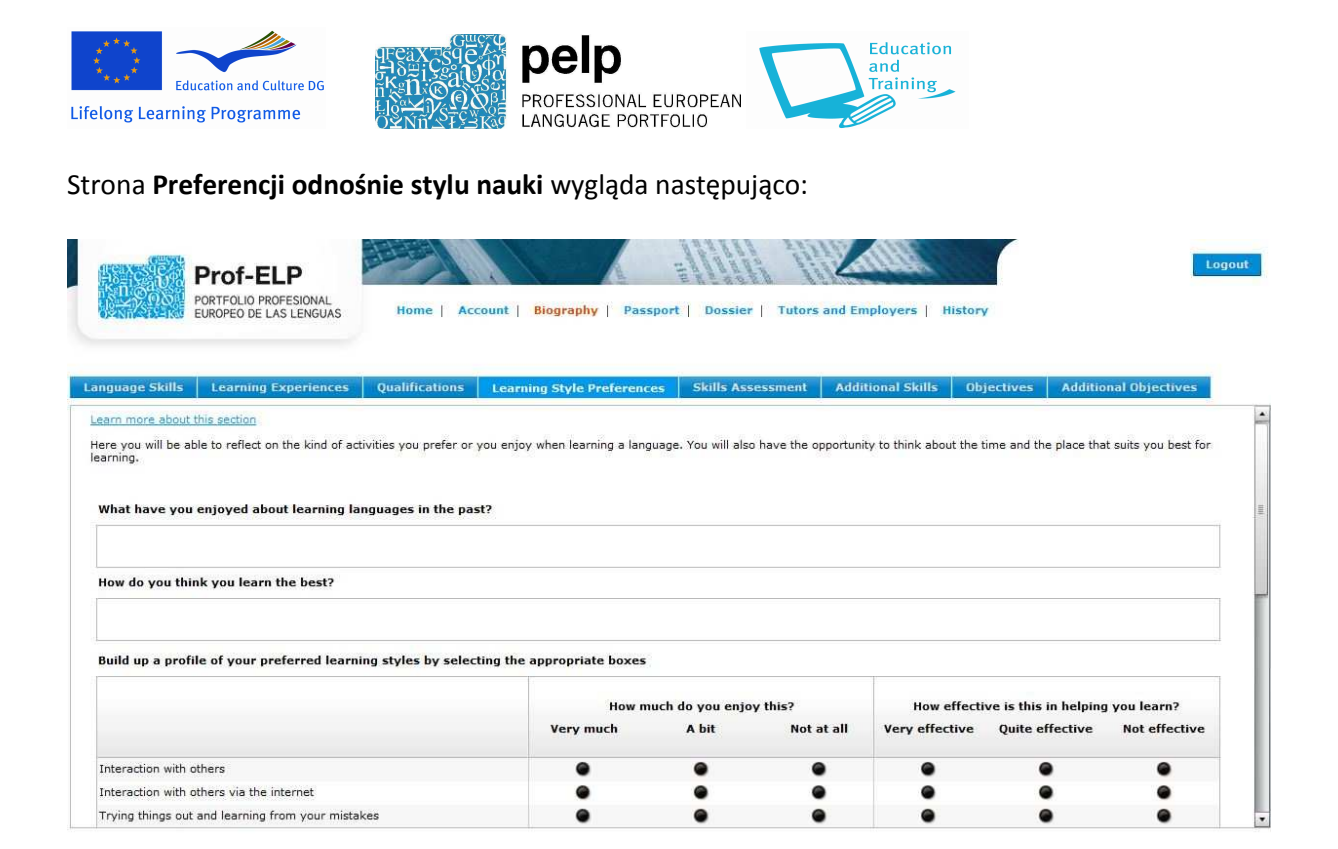

**Rys. 14: Biografia – Preferencje odnośnie stylu nauki** 

Na stronie jest kilka ogólnych pytań na temat twoich doświadczeń związanych z nauka języka i kilka przykładów różnych podejść do nauki języka. Przy pomocy przycisków oznacz ich skuteczność i czy są dla ciebie przyjazne/przyjemne.

Jeżeli chcesz wpisać inne metody i style nauki, nie wymienione tu, możesz użyć pola na dole.

Tą część możesz wypełnić w takim stopniu jaki ci odpowiada. Przed przejściem do kolejnej części kliknij na **Zachowaj (Save)**.

### **Ocena umiejętności**

W tej części będziesz mógł ocenić swoje umiejętności językowe, tj. opisać co umiesz i co chciałbyś umieć w języku obcym. Jeżeli masz nauczyciela, który ma dostęp do twojego Prof-ELP, będzie mógł zobaczyć informacje wpisane w tej części. Pomocne może okazać się omówienie twoich umiejętności z nauczycielem.

Po kliknięciu na zakładkę **Oceny umiejętności** zobaczysz tabelę, która opisuje pięć rodzajów umiejętności językowych - słuchanie, czytanie, interakcje w rozmowie, mówienie i pisanie – na sześciu poziomach Europejskich Poziomów Biegłości (CEFR). Informacje o poziomach można zobaczyć dzięki linkowi na tej stronie.

Tabela wygląda następująco:

| <b>Education and Culture DG</b><br>Lifelong Learning Programme                                                                                                    |                                            | peıp<br>PROFESSIONAL EUROPEAN<br>LANGUAGE PORTFOLIO |                                                  | Education<br>and<br>Training                      |                                              |                                                |
|----------------------------------------------------------------------------------------------------|--------------------------------------------|-----------------------------------------------------|--------------------------------------------------|---------------------------------------------------|----------------------------------------------|------------------------------------------------|
| Prof-El P<br>PORTFOLIO PROFESIONAL<br>EUROPEO DE LAS LENGUAS                                                                                                    | Account<br>Home                            | <b>Biography</b>                                    | Passport                                         | Dossier   Tutors and Employers   History          |                                              | Logout                                         |
| <b>Language Skills</b><br><b>Learning Experiences</b>                                                                                                    | <b>Oualifications</b>                      | <b>Learning Style Preferences</b>                   | <b>Skills Assessment</b>                         | <b>Additional Skills</b>                          | <b>Objectives</b>                            | <b>Additional Objectives</b>                   |
|                                                                                                    |                                            |                                                     |                                                  |                                                   |                                              | $\cdot$                                        |
| <b>Overview</b><br><b>Results</b><br>More about this section                                                                                                    |                                            |                                                     |                                                  |                                                   | Language assessed:                           | French<br><b>Go to Passport</b>                |
| The overview self-assessment grid is provided here to give you a general idea of your current level, according to the 6 levels of the Common European Framework of Reference for<br>Languages (CEFR) from A1 (Breakthrough) to C2 (Mastery) (To read the whole description of each level, place the cursor on each cell).<br>Once you have identified your level, click on the corresponding cell to see a more detailed description of it and to complete your assessment.<br>When you finish, you will be able to see a summary of your current abilities by clicking on Results, at the top of this section. |                                            |                                                     |                                                  |                                                   |                                              |                                                |
|                                                                                                    | A1 (Breakthrough)                          | A2 (Waystage)                                       | <b>B1 (Threshold)</b>                            | B2 (Vantage)                                      | C1 (Effective<br><b>Operational</b>          | C <sub>2</sub> (Mastery)                       |
| Listening                                                                                                    | I can understand<br>familiar words and     | I can understand<br>phrases and the                 | I can understand the<br>main points of clear     | I can understand<br>extended speech and           | I can understand<br>extended speech even     | I have no difficulty in<br>understanding any   |
| Reading                                                                                                    | I can understand<br>familiar names, words  | I can read very short,<br>simple texts. I can find  | I can understand texts<br>that consist mainly of | I can read articles and<br>reports concerned with | I can understand long<br>and complex factual | I can read with ease<br>virtually all forms of |
| Spoken Interaction                                                                                                    | I can interact in a<br>simple way provided | I can communicate in<br>simple and routine          | I can deal with most<br>situations likely to     | I can interact with a<br>degree of fluency and    | I can express myself<br>fluently and         | I can take part<br>effortlessly in any         |

**Rys. 15: Biografia – Ocena umiejętności – widok ogólny** 

Z rozwijanego menu w prawym górnym rogu wybierz język, który chcesz ocenić.

Aby wyświetlić pełen opis danego poziomu umiejętności (np. B1 - Pisanie), umieść kursor nad odpowiednia komórką. Po znalezieniu opisu, który odpowiada twoim umiejętnościom, kliknij na to pole aby dokonać oceny. Strona będzie wyglądała tak:

| Self assessment Detail   |                                                                                                    |               |                        |                                                                                           | _ <b>D</b> ×    |
|--------------------------|----------------------------------------------------------------------------------------------------|---------------|------------------------|-------------------------------------------------------------------------------------------|-----------------|
| skills.                  | Here you can see a number of descriptors of skills more specific to the professional domain. Read through the statements and select the descriptors and option that best applies to your situation.<br>You can change levels by clicking on Level up or Level down. When finished, you can click on Save and close or you can add your own descriptors by clicking on Save and go to additional |               |                        |                                                                                           |                 |
| Level down               | Level up                                                                                                    |               |                        |                                                                                           |                 |
| Language:                | French                                                                                                    |               |                        |                                                                                           |                 |
| Skill:                   | <b>Spoken Interaction</b>                                                                                                    |               |                        |                                                                                           |                 |
| Level:                   | A1 (Breakthrough)                                                                                                    |               |                        |                                                                                           |                 |
| Summary:                 | I can interact in a simple way provided the other person is prepared to repeat or rephrase things at a slower rate of speech and help me formulate what<br>I'm trying to say. I can ask and answer simple questions in areas of immediate need or on very familiar topics.                                                                                                    |               |                        |                                                                                           |                 |
|                          | Introduce myself and others very simply                                                                                                    | I can do this | I want to improve this | I want to be able to do this                                                              | Leave for later |
|                          | Use greetings and common workplace courtesy phrases                                                                                                    | I can do this | I want to improve this | I want to be able to do this                                                              | Leave for later |
| and work                 | Ask very simple questions and give very simple short answers about my personal details, job                                                                                                    | I can do this | I want to improve this | I want to be able to do this                                                              | Leave for later |
| or familiar work matters | Communicate and respond to very simple, brief statements and directions, dealing with essential                                                                                                    |               |                        | ● I can do this ● I want to improve this ● I want to be able to do this ● Leave for later |                 |
| name                     | Indicate that I do not understand and ask the person to repeat what was said or spell out a                                                                                                    |               |                        | ● I can do this ● I want to improve this ● I want to be able to do this ● Leave for later |                 |
|                          |                                                                                                    |               |                        |                                                                                           |                 |
|                          |                                                                                                    |               |                        |                                                                                           |                 |
|                          |                                                                                                    |               |                        |                                                                                           |                 |

**Rys. 16: Biografia – Szczegółowa ocena umiejętności** 

Opisy na tej stronie opisują umiejętności językowe w użyciu w kontekście pracy. Przy każdym wybierz opcje, która najlepiej opisuje twoje umiejętności i/lub umiejętności, których chcesz się nauczyć.

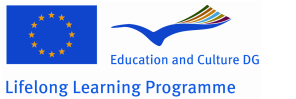

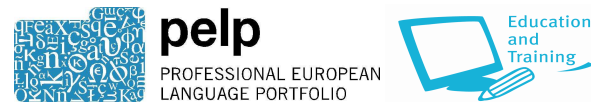

Jeśli uważasz, że stwierdzenia opisują zbyt wysoki lub zbyt niski poziom twoich umiejętności, możesz go zmienić klikając na **Poziom niżej (Level down)** lub **Poziom wyżej (Level up)**. Po zakończeniu możesz kliknąć na **Zapisz i zamknij** (**Save and close)** lub jeżeli uważasz, że istnieją inne umiejętności językowe związane z pracą, których chciałbyś się nauczyć, kliknij na **Zapisz i przejdź do Dodatkowych umiejętności (Save and go to Additional Skills)** aby dodać własne opisy.

Po skończeniu możesz zobaczyć podsumowanie aktualnych umiejętności językowych klikając na **Wyniki (Results)**. Zobaczysz następującą stronę:

|                        | <b>Prof-ELP</b><br>PORTFOLIO PROFESIONAL<br>EUROPEO DE LAS LENGUAS                         | <b>Home</b><br><b>Account</b> | <b>Biography</b>                  | Passport<br><b>Dossier</b> | <b>Tutors and Employers</b> | History                             | Logout                                               |
|------------------------|--------------------------------------------------------------------------------------------|-------------------------------|-----------------------------------|----------------------------|-----------------------------|-------------------------------------|------------------------------------------------------|
| <b>Language Skills</b> | <b>Learning Experiences</b>                                                                | Qualifications                | <b>Learning Style Preferences</b> | <b>Skills Assessment</b>   | <b>Additional Skills</b>    | <b>Objectives</b>                   | <b>Additional Objectives</b>                         |
| Œ<br>Overview          | Results                                                                                    |                               |                                   |                            |                             |                                     | Language assessed:<br>French<br>$\blacktriangledown$ |
|                        | This chart shows your level at the different skills. It can also be seen in your Passport. |                               |                                   |                            |                             |                                     | <b>Go to Passport</b>                                |
|                        |                                                                                            | A1 (Breakthrough)             | A2 (Waystage)                     | B1 (Threshold)             | <b>B2 (Vantage)</b>         | C1 (Effective<br><b>Operational</b> | C <sub>2</sub> (Mastery)                             |
| Listening              |                                                                                            |                               |                                   |                            |                             |                                     |                                                      |
| Reading                |                                                                                            |                               |                                   |                            |                             |                                     |                                                      |
| Spoken Interaction     |                                                                                            |                               |                                   |                            |                             |                                     |                                                      |
| Spoken Production      |                                                                                            |                               |                                   |                            |                             |                                     |                                                      |
|                        |                                                                                            |                               |                                   |                            |                             |                                     |                                                      |

**Rys. 17: Biografia – Ocena umiejętności – Wyniki** 

Pasek zacienienia określa poziom danej umiejętności. W niektórych przypadkach, może się okazać, że nie zdobyłeś jeszcze pełnej wiedzy i pole będzie zacienione tylko częściowo. Często niektóre umiejętności będą na wyższym poziomie niż inne, jak widać to w przykładzie powyżej.

# **Umiejętności dodatkowe**

Dodatkowo do umiejętności zapisanych w części **Ocena umiejętności (Skills Assessment)**, mogą istnieć szczególne umiejętności językowe powiązane z wykonywaną pracą lub, które chcesz rozwinąć. W części **Umiejętności dodatkowe (Additional Skills)** możesz opisać takie inne umiejętności, które nie zostały wymienione w Ocenie umiejętności.

Strona **Umiejętności dodatkowe (Additional Skills)** wygląda tak:

|                          | <b>Education and Culture DG</b>                                                                             |       |                        | pelp                              | PROFESSIONAL EUROPEAN |                          | and                                                                                                    | Training                                                                                                    |                              |                          |
|--------------------------|----------------------------------------------------------------------------------------------------|-------|------------------------|-----------------------------------|-----------------------|--------------------------|----------------------------------------------------------------------------------------------------|----------------------------------------------------------------------------------------------------|------------------------------|--------------------------|
|                          | Lifelong Learning Programme                                                                                 |       |                        |                                   | LANGUAGE PORTFOLIO    |                          |                                                                                                    |                                                                                                    |                              |                          |
|                          | <b>Prof-ELP</b><br>PORTFOLIO PROFESIONAL<br>EUROPEO DE LAS LENGUAS                                          |       | <b>Home</b><br>Account | <b>Biography</b>                  |                       |                          | Passport Dossier Tutors and Employers                                                                                                    | <b>History</b>                                                                                                    |                              | Logout                   |
| <b>Language Skills</b>   | <b>Learning Experiences</b>                                                                                 |       | <b>Oualifications</b>  | <b>Learning Style Preferences</b> |                       | <b>Skills Assessment</b> | <b>Additional Skills</b>                                                                                                    | <b>Objectives</b>                                                                                                    | <b>Additional Objectives</b> |                          |
|                          |                                                                                                    |       |                        |                                   |                       |                          |                                                                                                    |                                                                                                    |                              |                          |
|                          |                                                                                                    |       |                        |                                   |                       |                          |                                                                                                    | In addition to the skills recorded in the Skills Assessment section, there may be specific language skills related to your particular work which you have or you want to develop.     |                              | <b>Go to Passport</b>    |
|                          |                                                                                                    |       |                        |                                   |                       |                          | Interaction, Spoken Production, Wrinting) (you can discuss this with a tutor). The general description of each level and skill category is provided to help you | Here you can describe these other skills not listed on the Skills Assessment.Allocate these skills descriptors to an appropriate level and skill category (Listening, Reading, Spoken |                              |                          |
|                          | Click here if you want to see the self-evaluation grid again with the description for levels and abilities. |       |                        |                                   |                       |                          |                                                                                                    |                                                                                                    |                              |                          |
|                          | <b>New additional Skill</b>                                                                                 |       |                        |                                   |                       |                          |                                                                                                    |                                                                                                    |                              |                          |
|                          |                                                                                                    |       |                        |                                   |                       |                          |                                                                                                    |                                                                                                    |                              |                          |
| Level:                   | A1 (Breakthrough)                                                                                           |       |                        |                                   | $\mathbf{v}$          | Skill:<br>Listening      |                                                                                                    |                                                                                                    |                              | $\cdot$                  |
| Language:                | French                                                                                                    |       |                        |                                   |                       |                          |                                                                                                    |                                                                                                    |                              | $\overline{\phantom{a}}$ |
|                          |                                                                                                    |       |                        |                                   |                       |                          |                                                                                                    |                                                                                                    |                              | Add<br>Cancel            |
| Description:<br>Language | Skill                                                                                                    | Level | <b>Description</b>     | <b>Responses</b>                  |                       |                          |                                                                                                    |                                                                                                    |                              |                          |

**Rys. 18: Biografia – Umiejętności dodatkowe** 

Po opisaniu umiejętności popatrz jeszcze raz na tabelę opisów każdego poziomu i kategorii umiejętności i umieść umiejętność dodatkową w odpowiednim miejscu. Pomocne może okazać się omówienie tego z nauczycielem.

### **Cele**

W tej części możesz zobaczyć swoje aktualne cele nauki, zaplanować naukę i sprawdzić postępy. Aby przeglądać i planować cele, kliknij na **Aktualne cele (Current Objectives)**.

### *Aktualne cele*

Strona z **Aktualnymi celami (Current Objectives)** wygląda następująco:

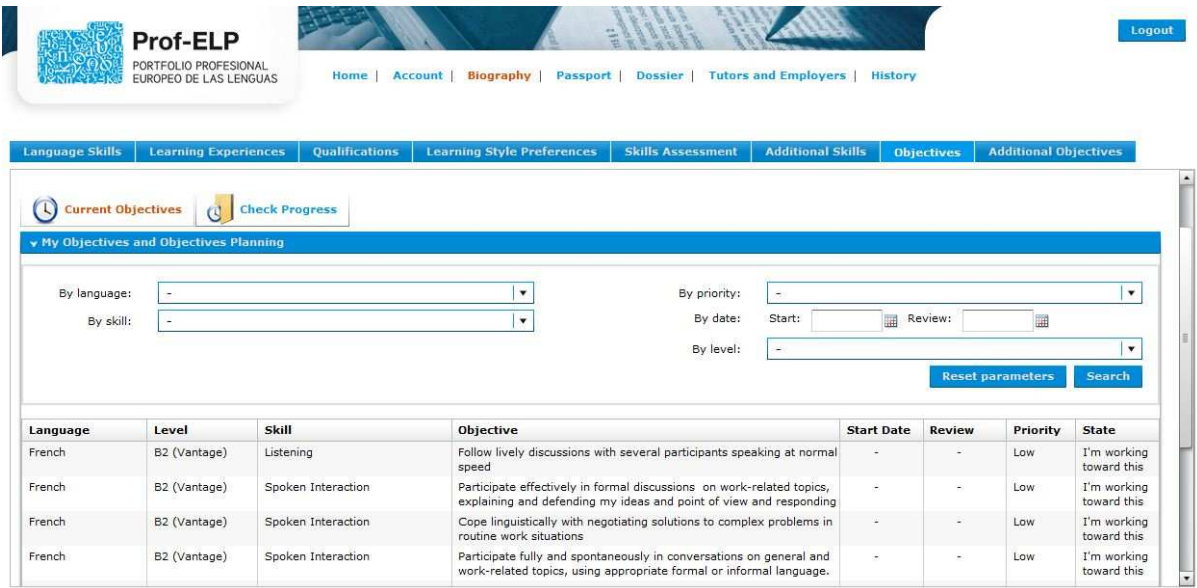

**Rys. 19: Biografia – Cele – Aktualne cele** 

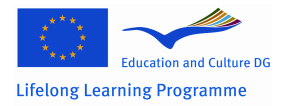

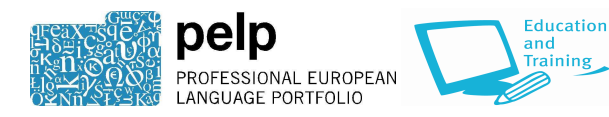

Na stronie z **Aktualnymi celami (Current Objectives)** wymienione są wszystkie umiejętności językowe, jakich chcesz się nauczyć, tak jak zostało to zaznaczone w samoocenie. Jeżeli masz wiele celów, możesz je filtrować używając pól na górze aby przeglądać je wg języków, umiejętności itp.

W tej części możesz planować naukę. Ustawiać priorytety i docelowe terminy na osiągnięcie swoich celów, podświetl cel i kliknij na przycisk **Planuj/Edytuj (Plan/Edit)** w prawym dolnym rogu.

#### *Sprawdzanie postępów*

Aby zobaczyć wszystkie aktualne i wykonane cele kliknij na zakładkę **Sprawdzanie postępów (Check Progress)**. Tutaj także możesz filtrować swoje cele wg języków, priorytetu, umiejętności lub poziomu.

#### **Cele dodatkowe**

Tu pojawią się wprowadzone i opisane dodatkowe umiejętności, które zostały wybrane do nauki. Te opisy stają się celami. Możesz planować/edytować każdy z nich tak samo jak planujesz/edytujesz "zwykłe" cele.

### **Paszport**

Część Paszport jest podsumowaniem wszystkich kluczowych informacji, jakie zostały zapisane w Biografii. Jeżeli pracodawca (lub potencjalny pracodawca) uzyskał dostęp do Prof-ELP, będzie mógł przeglądać tą część. Można także stworzyć Paszport w formacie PDF w celu przedłożenia z podaniem o pracę czy podczas rozmowy o pracę.

Po kliknięciu na zakładkę **Paszport** pierwsza strona jaka pojawi się będzie to podsumowanie twoich **Umiejętności językowych**:

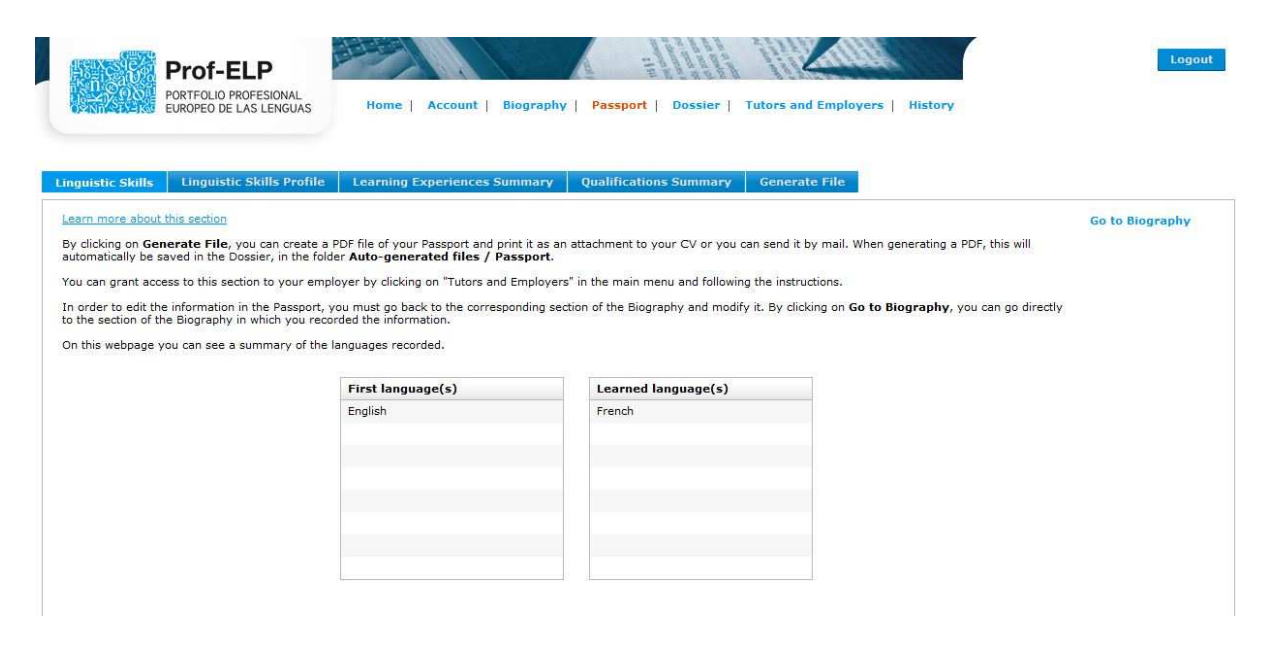

**Rys. 20: Paszport – Umiejętności językowe** 

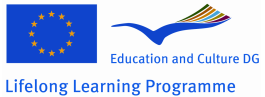

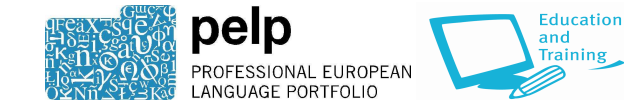

Jest to lista języków uprzednio określonych jako język pierwszy i języki wyuczone.

Przy pomocy zakładek na górze ekranu można przeglądać zawartość podsumowania innych części twojej Biografii.

#### *Generowanie pliku PDF z Paszportu*

Tutaj możne wygenerować paszport w formacie pdf. To umożliwia przechowywanie, drukowanie i/lub przeglądanie go poza siecią.

Wybierz język, w którym chcesz przeczytać paszport (wszystkie paszporty wygenerowane w języku innym niż angielski zawierają angielskie tłumaczenie), i kliknij na **Generuj Paszport PDF (Generate PDF Paszport)**.

#### **Dossier**

Dossier umożliwia wgrywanie np. dokumentów, obrazów potwierdzających twoje umiejętności językowe. Jeżeli masz nauczyciela który ma dostęp do twojego Prof-ELP, będzie mógł przeglądać informacje wprowadzane w tej części.

Część **Dossier** wygląda następująco:

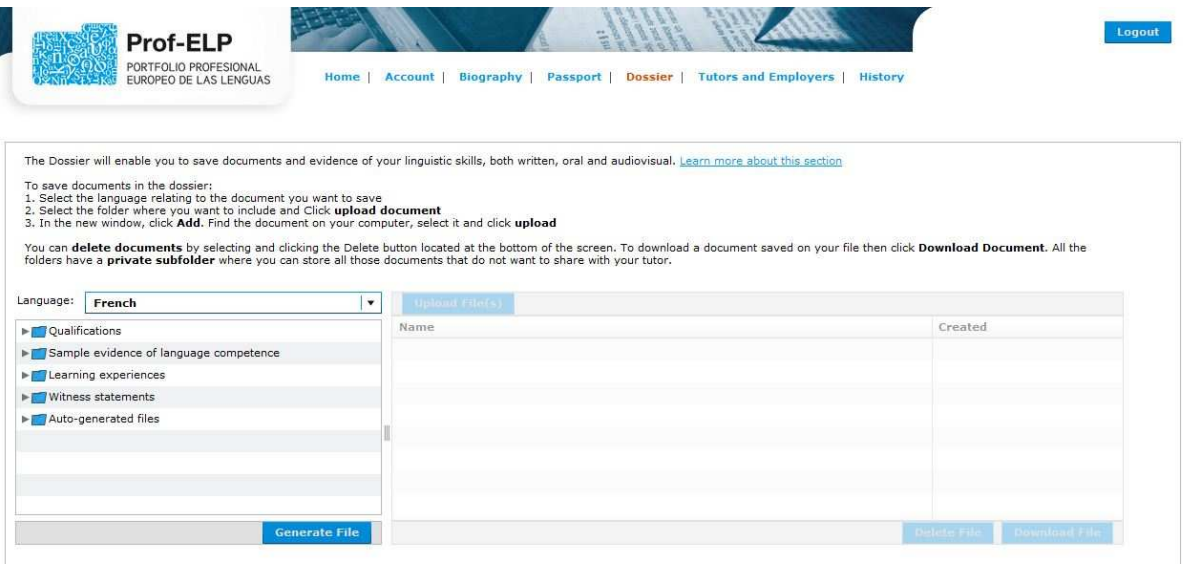

#### **Rys. 21: Dossier**

Aby zachować dokumenty w Dossier:

- 1. Wybierz język dotyczący pliku, który chcesz zachować
- 2. Wybierz folder w którym chcesz go zachować i kliknij na **Prześlij plik (Upload File)**.

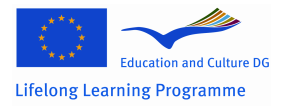

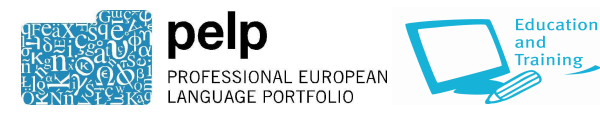

3. W nowym oknie kliknij **Dodaj (Add)**. Wyszukaj plik na swoim komputerze, wybierz i kliknij na **Prześlij (Upload)**.

Możesz kasować pliki wybierając je i klikając na przycisk **Usuń plik (Delete File)** umieszczony na dole ekranu. Aby pobrać plik zapisany w twoim Dossier podświetl ten plik i kliknij na **Pobierz plik (Download File)**. Wszystkie foldery mają prywatny podfolder gdzie można przechowywać wszystkie te dokumenty, których nie chcesz pokazywać nauczycielowi.

Możesz również stworzyć wydruk swojego Dossier, aby zabierać go na rozmowy o pracę itp. Przycisk **Stwórz plik (Generate File)** pozwala na stworzenie okładki na Dossier, jeżeli chcesz.

# **Nauczyciele i pracodawcy**

Informacje na temat wypełniania tej części są podane w **Uzupełnieniu rejestracji**.

# **Historia**

Aby obejrzeć swoje postępy w nauce języków możesz zapisywać swoje portfolio w różnych momentach (na przykład na początku i na końcu kursu) klikając na zakładkę **Historia**.

Strona **Historia** wygląda następująco:

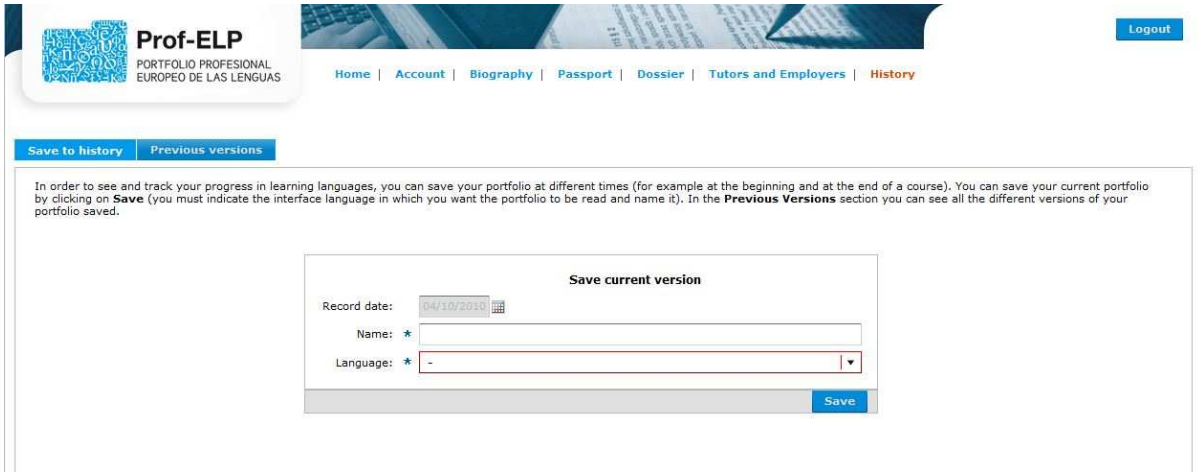

**Rys. 22: Historia** 

Wybierz datę zapisu, nadaj nazwę i oznacz język, w którym chcesz zachować tą wersję portfolio. Kliknij na **Zachowaj (Save)**.

Aby obejrzeć wcześniejsze wersje swojego portfolio przejdź do **Wcześniejsze wersje (Previous Versions)**.

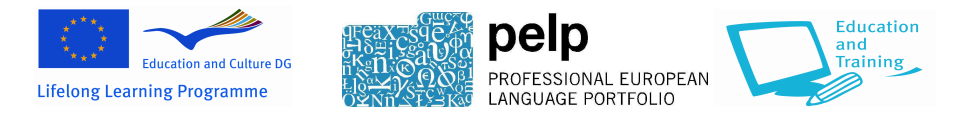

# **Menu strony głównej**

# **Wysyłanie i odbieranie wiadomości**

Prof-ELP może być używany do komunikowania się z nauczycielami i/lub pracodawcą, np. w sprawie możliwości dalszych szkoleń językowych.

Na stronie głównej należy kliknąć na **Otrzymane wiadomości (Messages received)** aby zobaczyć wszystkie otrzymane i wysłane wiadomości, oraz aby tworzyć nowe wiadomości.

Strona wygląda tak:

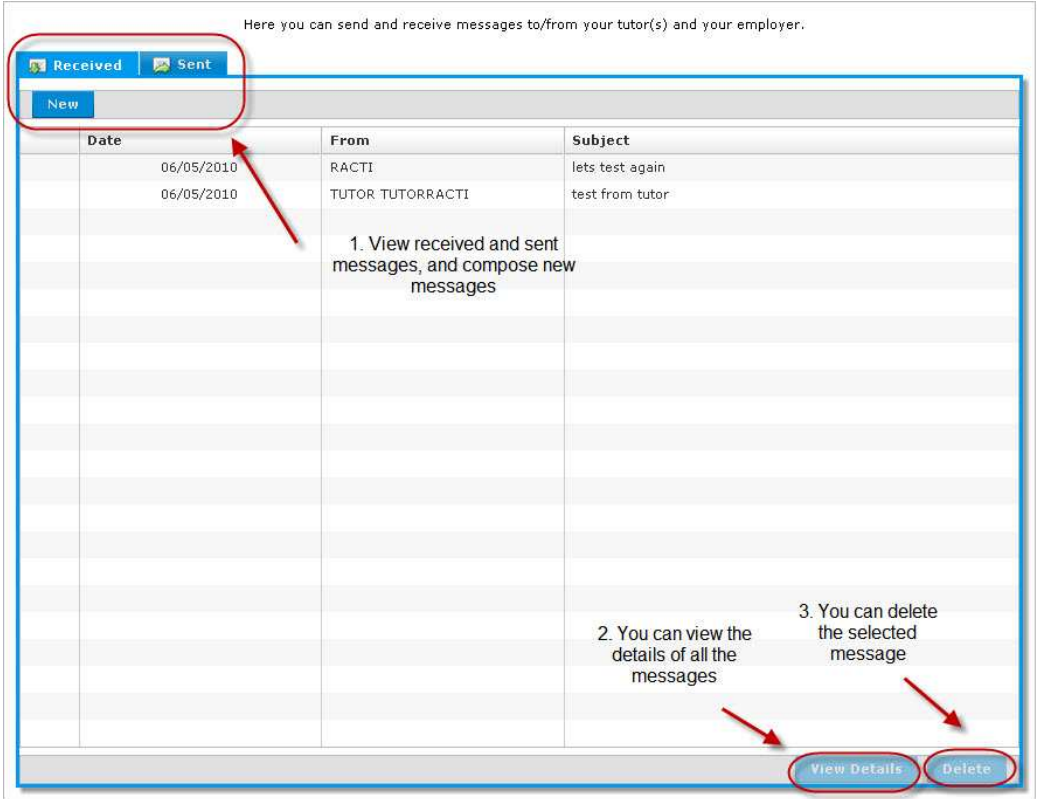

**Rys. 23: Wiadomości** 

Każda wiadomość można otworzyć podświetlając ją i klikając na **Pokaż (View Details)**.

Aby skasować wiadomość należy ją podświetlić i kliknąć na **Skasuj (Delete)**.

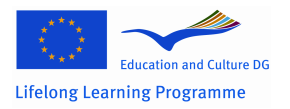

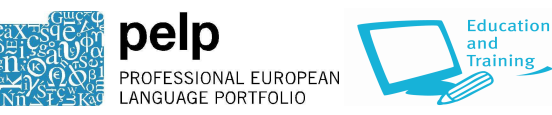

**aining** 

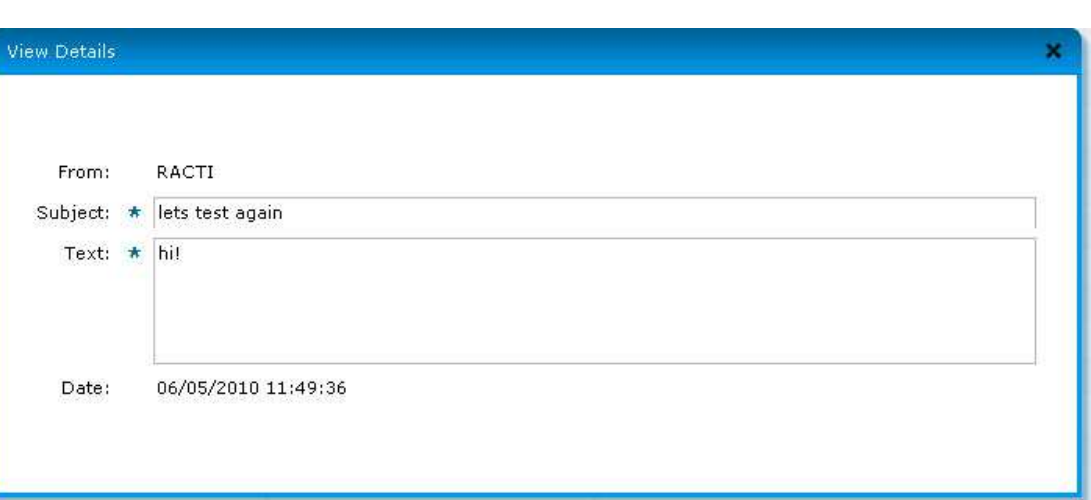

**Rys. 24: Otwarta wiadomość**

## **Powiadomienia**

Podczas przeglądania menu opcji możesz zobaczyć powiadomienia dotyczące niektórych części twojego Prof-ELP, nad którymi możesz chcieć popracować oraz przy celach których termin wykonania zbliża się. Te powiadomienia są zaprojektowane aby pomóc w zapamiętaniu tych terminów – pamiętaj jednak że możesz używać swojego portfolio jak tylko chcesz.

# **Kompletność paszportu**

Ta część pokazuje jakie części Biografii pozostały jeszcze do wypełnienia aby Paszport zawierał pełne informacje o twoich umiejętnościach, poziomie kwalifikacji i doświadczeniu.

# **Zapis komunikacji z nauczycielem**

Ta strona udostępnia informacje na temat tego jak twój nauczyciel wykorzystuje narzędzie, łącznie z czasem jaki spędził online i datą ostatniego logowania.

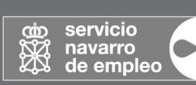

#### **LEAD PARTNER Employment Service** of Navarre - SNE

www.navarra.es/home\_es/Temas/ Empleo+y+Economia/Empleo/ Lola Urrutia lola.urrutia.heredia@cfnavarra.es ++34 / 848 424497

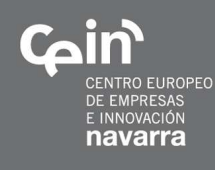

# COORDINATOR **Business Innovation Centre** of Navarre - CEIN, S.A.

www.cein.es

Nancy Tarjenian ntarjenian@cein.es ++34 / 848 426049

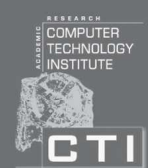

# **Research Academic Computer Technology Institute - RACTI**

www.cti.ar www.westgate.gr Catherine Christodoulopoulou christod@westgate.gr ++30 / 2610 960200

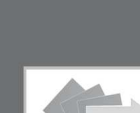

## **Voivodship Labour Office** in Torun - WUP

www.wup.torun.pl artur.janas@wup.torun.pl ++48 / 56 622 86 00

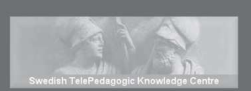

# www.pedagogic.com Kennet Linguisti

kennet.lindquist@pedagogic.com  $+46/155-214222$ 

**Swedish TelePedagogic** 

Knowledge Center - STPKC

The Languages Company

**The Languages Company** 

www.languagescompany.com Dr. Lid King lidking@languagescompany.com ++44 / 0207 554 8644

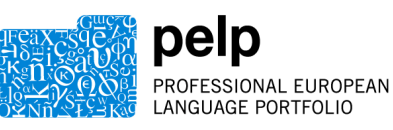

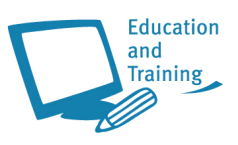

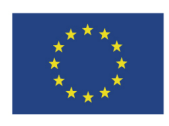

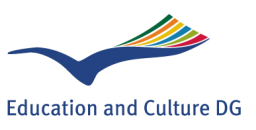